www.camplete.com

www.camplete.com

# **Reading Tool Path Tolerances from MasterCAM**

#### November 2006

#### **1.0 Overview**

This document explains how you can read tool path tolerances (CYCLE 32 tolerance on Heidenhain TNC controllers) from MasterCAM using the Miscellaneous Real Parameters in MasterCAM. MasterCAM outputs Miscellaneous Real Parameters in every NCI file. These can contain any real value that you wish. You can now set up CAMplete TruePath to read one of these variables and use it as the tool path tolerance. The following sections explain how to select which Miscellaneous Real Parameter is the path tolerance and how to insert this into your program.

### **2.0 Selecting the Miscellaneous Real Parameter**

The first step is to select which real parameter in the NCI file will be the tool path tolerance. CAMplete TruePath uses an "Advanced" preference to set this.

- (1) Start the CAMplete TruePath application
- (2) Go to the **Tools** menu and select **Options**
- (3) Click **Advanced** and ignore the warning
- (4) Find the CAMFileIOPref folder and open it (See figure 1)
- (5) Find the preference NCI Tool Path Tolerance Index in Misc Real Var List
- (6) Set this to the index of the real parameter that you are using for the path tolerance
	- **IMPORANT:** This is a 0 based index where 0 is the first real parameter, 1 is the second etc. Set it to –1 to not read the t ool path tolerance
- (7) After setting this value, close the **User Preferences** dialog
- (8) Close the CAMplete TruePath application

| Extensions        | NCI - Use Initial Height Rapid for Every Cycle Execution<br>в.                                                  | Export               |
|-------------------|----------------------------------------------------------------------------------------------------|----------------------|
|                   | NCI - Ignore Peck Depths on Drill CYCLES<br>в.<br>NCI - Create all tools from 20004 records (EXPERIMENTAL)<br>в | Export All           |
|                   | B NCI - Use All Avaialble Tool Info From 20004-20007 Records (EXPERIMENTA)                                      |                      |
| File Types        | NCI - Preferred Tool Types For Tools That Cannot Be Identified (EXPERIMENT<br>т.                                | <b>Reset Default</b> |
|                   | NCI - Circular Interpolation Move Tolerance<br>U.                                                               |                      |
|                   | NCI - Tool Path Tolerance Index in Misc Real Var List<br>т.                                                     |                      |
| <b>3D Display</b> | B POF - Use Tool Cmnt Name For Tool Change Name                                                                 |                      |
|                   | B POF - Apply NC CS To Tool Paths                                                                               |                      |
|                   | R POF - Convert Escaped Ascii Characters                                                                        |                      |
| Post Processing   | POF - Combine Tool Head And Tool Holder<br>R                                                                    |                      |
|                   | WorkNC - Show WorkNC APT Handler (EXPERIMENTAL)<br>в.                                                           |                      |
|                   | Only Store One Coolant Mode (ProEng Files)<br>в                                                                 |                      |
| <b>Op Naming</b>  | Split and Name Tool Paths using 'END' and 'NC SEQUENCE NAME' (ProEng F<br>в                                     |                      |
|                   | EXPERIMENTAL: Create Tools Using PPRINT statments (ProEng Files)<br>R                                           |                      |
|                   | Load Generic APT files as Tool Tip<br>в                                                                         |                      |
| Project Tree      | Default APT File Units<br>s                                                                                     |                      |
|                   | Unit selection method for APT files<br>т                                                                        |                      |
|                   | Load ConceptsNREC MAX-5 APT files as Tool Tip<br>R                                                              |                      |
| Simulation        | Default ConceptsNREC MAX-5 APT File Units<br>s                                                                  |                      |
|                   | Unit selection method for ConceptsNREC MAX-5 APT<br>T                                                           |                      |
|                   | Load Dassault Systemes Catia APT files as Tool Tip<br>в                                                         |                      |
| Editor            | Default Dassault Systemes Catia APT File Units<br>s                                                             |                      |
|                   | Unit selection method for Dassault Systemes Catia APT<br>т<br>Load Doloam Dougomill ADT films an Tool Tin       |                      |
|                   |                                                                                                    |                      |
| Coord Systems     |                                                                                                    |                      |
|                   | NCI - Tool Path Tolerance Index in Misc Real Var List:                                                          |                      |
|                   | 0                                                                                                    |                      |
| Advanced          |                                                                                                    |                      |

**Figure 1: The User Preferences Dialog** 

## **3.0 Setting up the CYCLE 32 Tolerance in your NC Format**

To set the Heidenhain Cycle 32 tolerance in your NC Format, follow these steps:

- (1) Go to the **Tools** menu and select **NC Format Editor**
- (2) Select the NC Format section where your cycle 32 codes appear
- (3) Edit the section

www.camplete.com

www.camplete.com

## **Reading Tool Path Tolerances from MasterCAM**

- (4) In the editor, select the **Path Tolerance Linear** code (See Figure 2)
- (5) Set its text to **[DEF\_LINEAR\_TOL=0.01]** or whatever value you want to use as the default
- (6) Click **Finish** to commit your changes

Now when you use this NC Format and the change in section 2, you should get the CYCLE 32 value set in the NCI file.

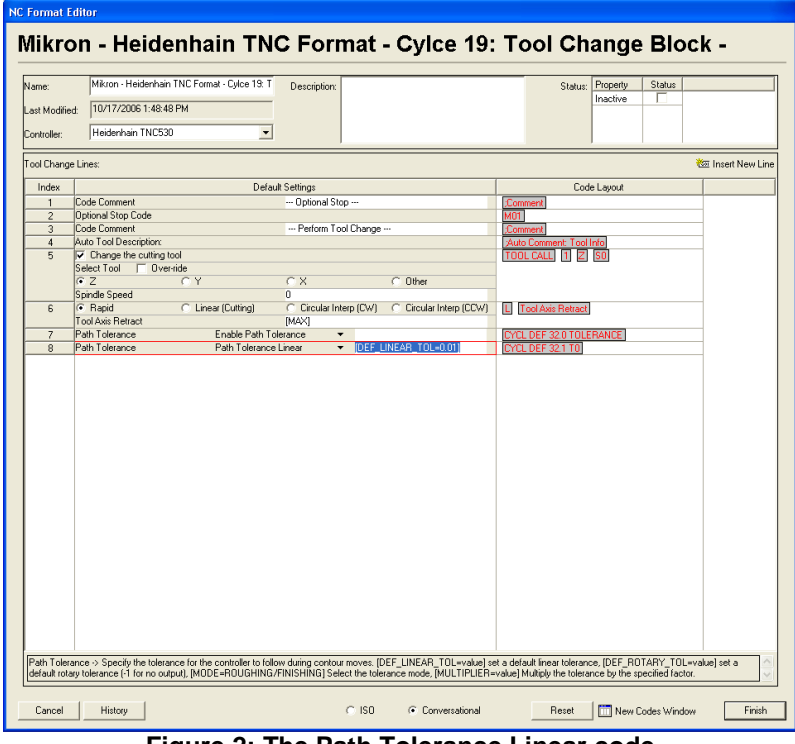

**Figure 2: The Path Tolerance Linear code** 

November 2006